## **INTERENCHÈRES - MODE D'EMPLOI**

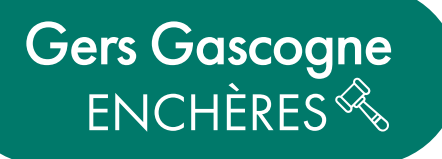

**Vous pouvez suivre toutes nos ventes en ligne sur le site [INTERENCHÈRES](https://www.interencheres.com/commissaire-priseur/maitre-anne-laure-anglezio-et-svv-gers-gascogne-encheres-170/). Comment s'inscrire et acheter en ligne ? Suivez les étapes pas à pas :** 

## **1. Comment s'inscrire à une vente ?**

**2.** Vous découvrez notre page et la liste des

Choisissez la vente qui vous intéresse et

ventes en cours et à venir.

cliquez sur **VOIR LES LOTS.** 

Connectez-vous sur le site <https://www.interencheres.com/32001>

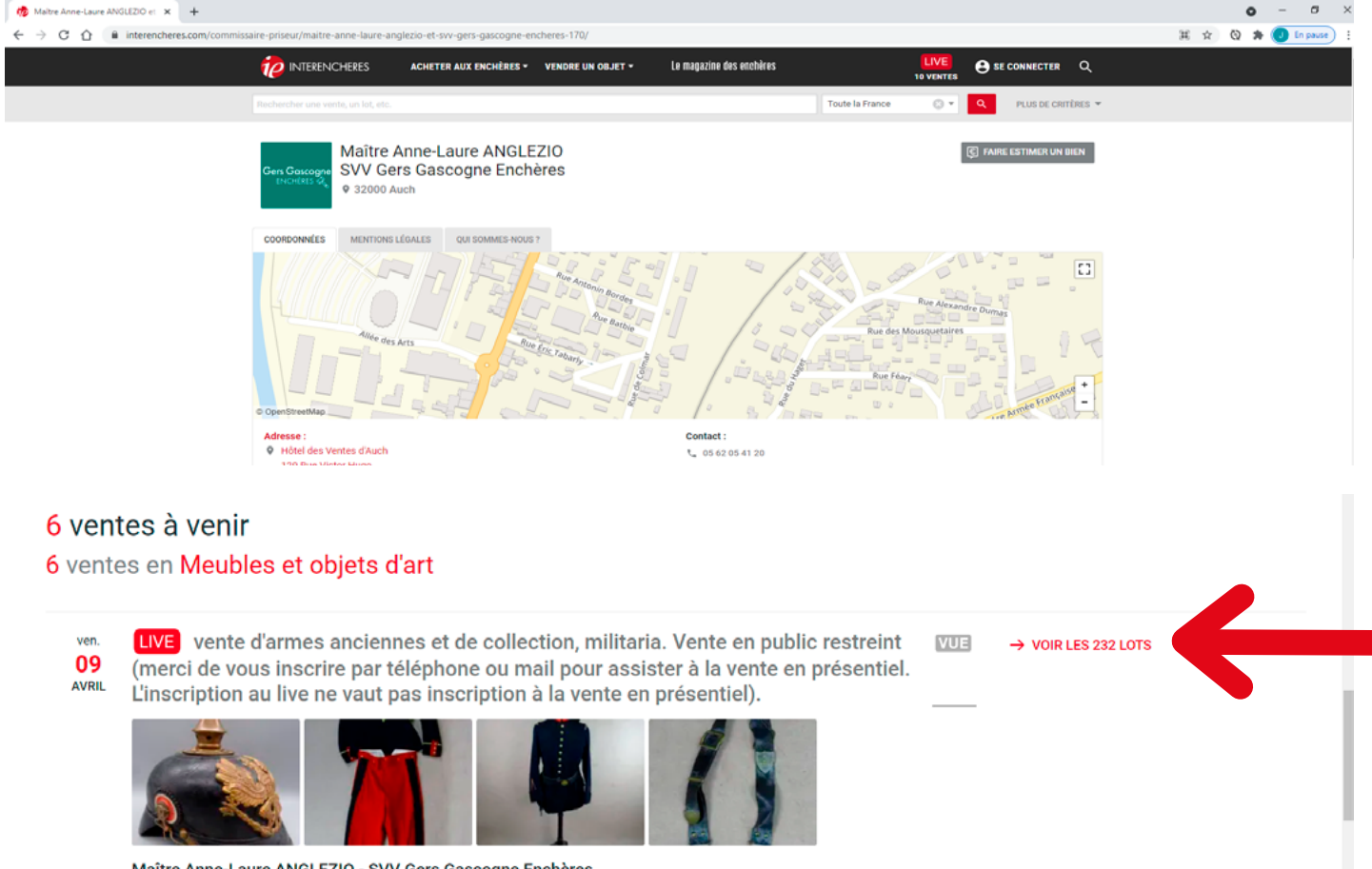

Maître Anne-Laure ANGLEZIO - SVV Gers Gascogne Enchères 9 32000 Auch · 314h00

expertises de jouets anciens, poupées, petites voitures, automates ... WE 12

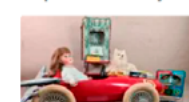

lun.

**AVRIL** 

**3.** Vous arrivez alors sur la page de la vente et pouvez parcourir les lots. Cliquez sur **S'INSCRIRE** en haut à droite.

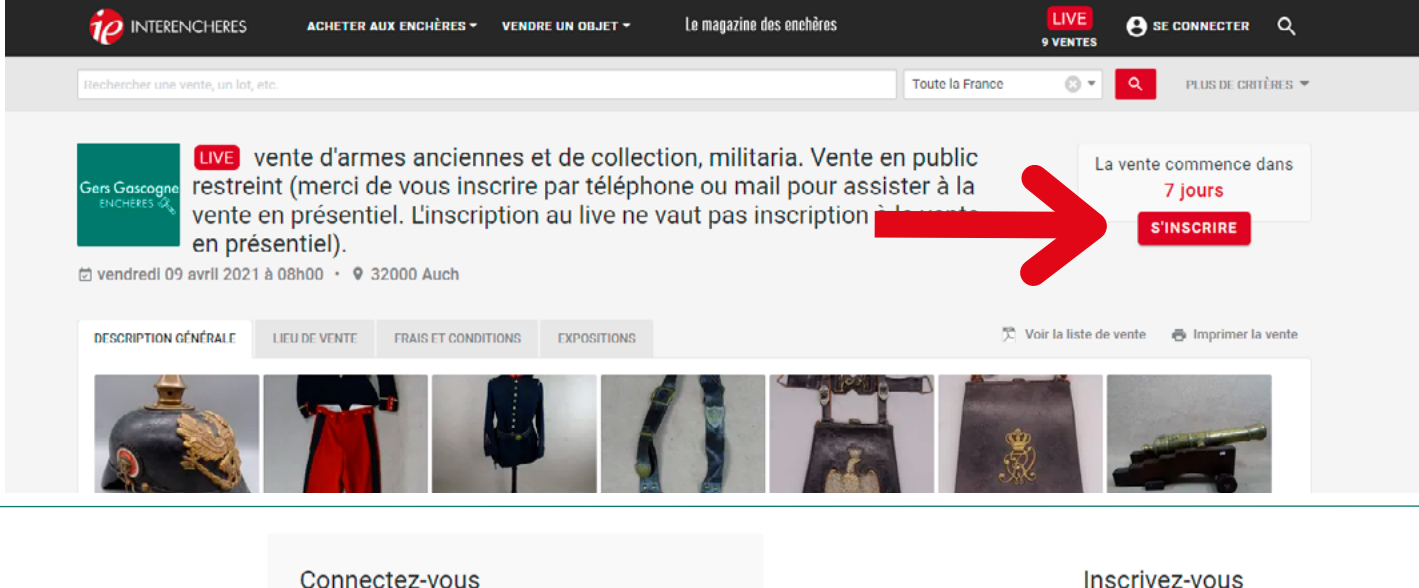

**4.** Si vous avez déjà un compte, inscrivez vos identifiants. S'il s'agit de votre première connexion, cliquez sur **CRÉER UN COMPTE.** 

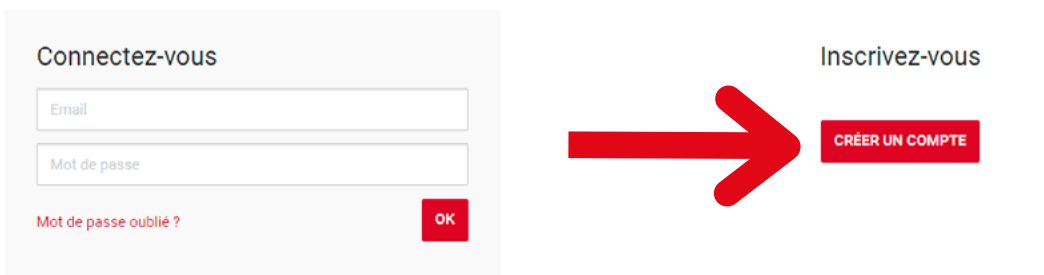

**5.** Renseignez vos informations personnelles puis valider en cliquant sur **CRÉER MON COMPTE.** 

**6.** Un email avec le lien d'activation vous est envoyé sur votre boite mail. Cliquez sur le lien pour activer votre compte Interenchères.

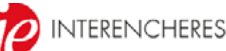

#### Créez votre compte

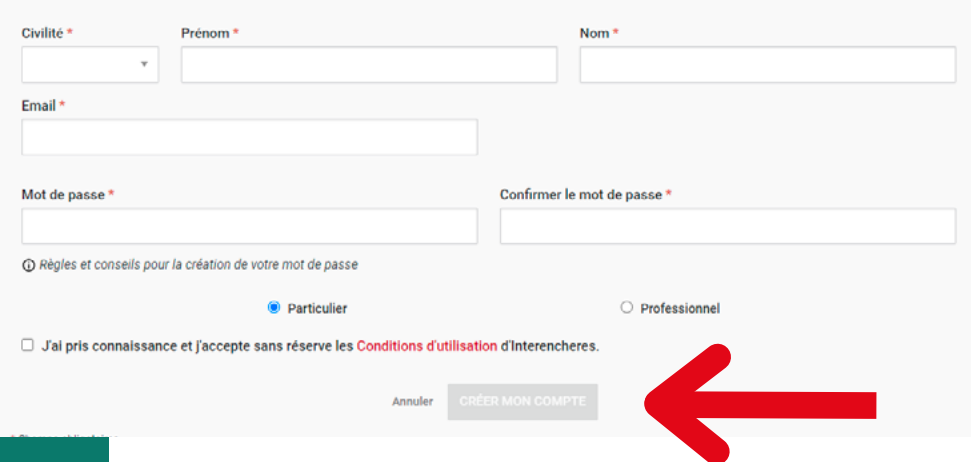

**7.** Renseignez la suite des informations personnelles puis cliquez sur **VALIDER MON MOBILE**.

Un code vous est envoyé par SMS, il faut ensuite le taper dans les cases prévues à cet effet avant de valider.

**8.** Acceptez ensuite les conditions de vente en cliquant dans chacune des cases puis validez en cliquant sur **J'ACCEPTE LES CONDITIONS.**

Optionnel Optionnel VALIDER MON MOBILE INTERENCHERES  $\bullet$  $\bullet$  $\bullet$ Compte Conditions Garantie Terminé ! Acceptez les conditions de ventes J'ai pris connaissance et j'accepte sans réserve les conditions de vente du<br>commissaire-priseur. J'ai pris connaissance et j'accepte sans réserve les conditions d'utilisation du service  $\checkmark$ interencheres.com et du service Live d'Interencheres J'ai pris connaissance et j'accepte sans réserve les frais internet de la vente de +3% HT.<br>pour les lots volontaires (soit +3,60% TTC). Aucun frais supplémentaire ne sera appliqué  $\checkmark$ sur les lots judiciaires. J'ai pris connaissance de l'existence du fichier (T) TEMIS et accepte sans réserve que  $\overline{\mathbf{v}}$ tout incident puisse faire l'objet d'une inscription sur ce fichier. **J'ACCEPTE LES CONDITIONS** 

Compte

Date de naissance

Pays

Chevenne

Ville

Tél. mobile

Tél. fixe  $\sim$ 

**Mon wirit** 

Vous êtes un professionnel

Informations complémentaire

Mme

Joanna

Adresse

Optionnel Code postal

Tél. indicatif

Tól indicatif

**9.** Complétez ensuite vos coordonnées bancaire pour la Garantie de paiement. Il s'agit d'une garantie, aucun montant n'est débité lors de votre inscription. Cette garantie vous permettra d'enchérir lors

Cliquez enfin sur **VALIDER**.

de la vente.

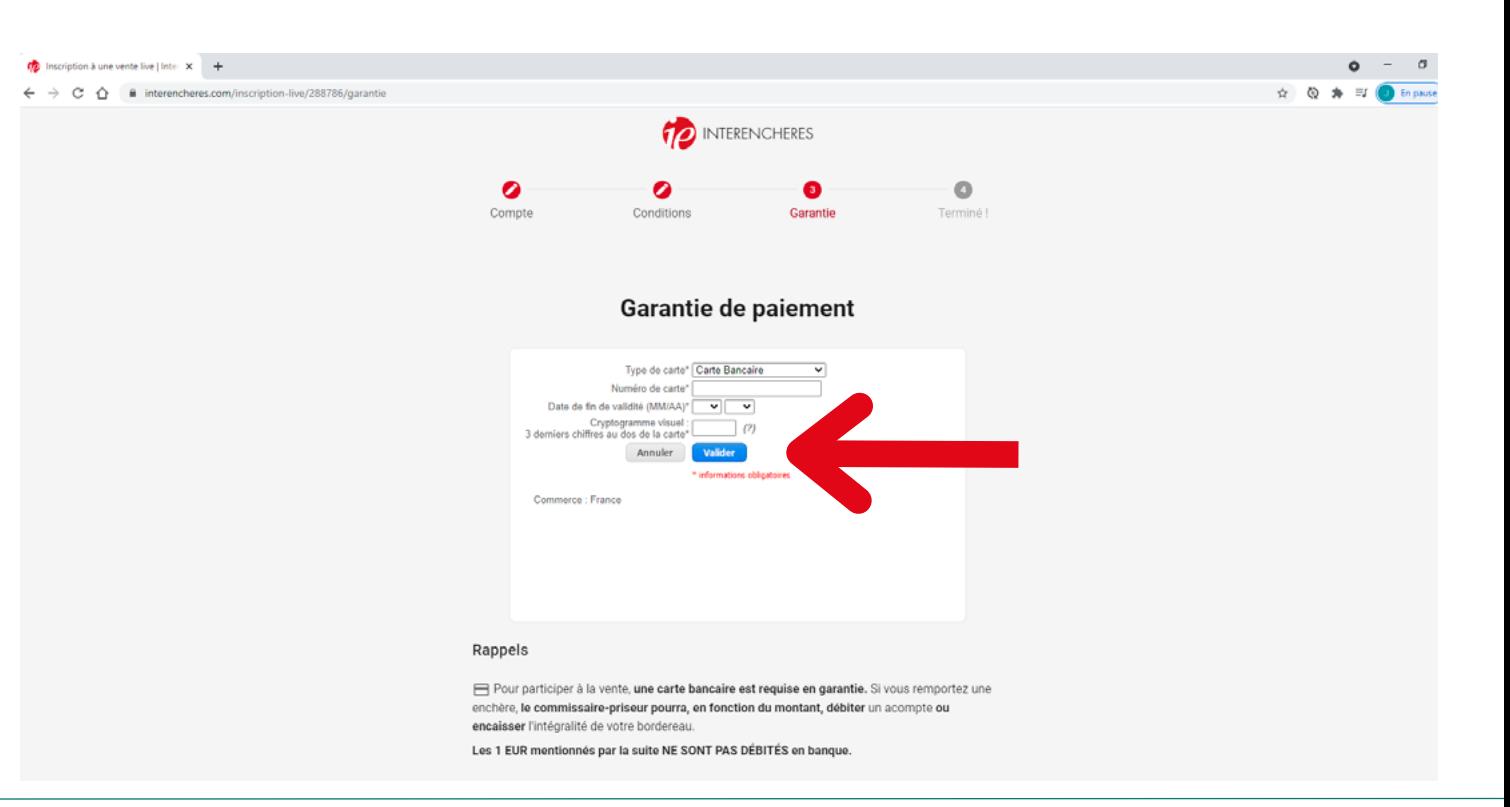

**10.** Vous pouvez choisir ou non de conserver vos informations bancaires puis cliquez sur **TERMINER MON INSCRIPTION**

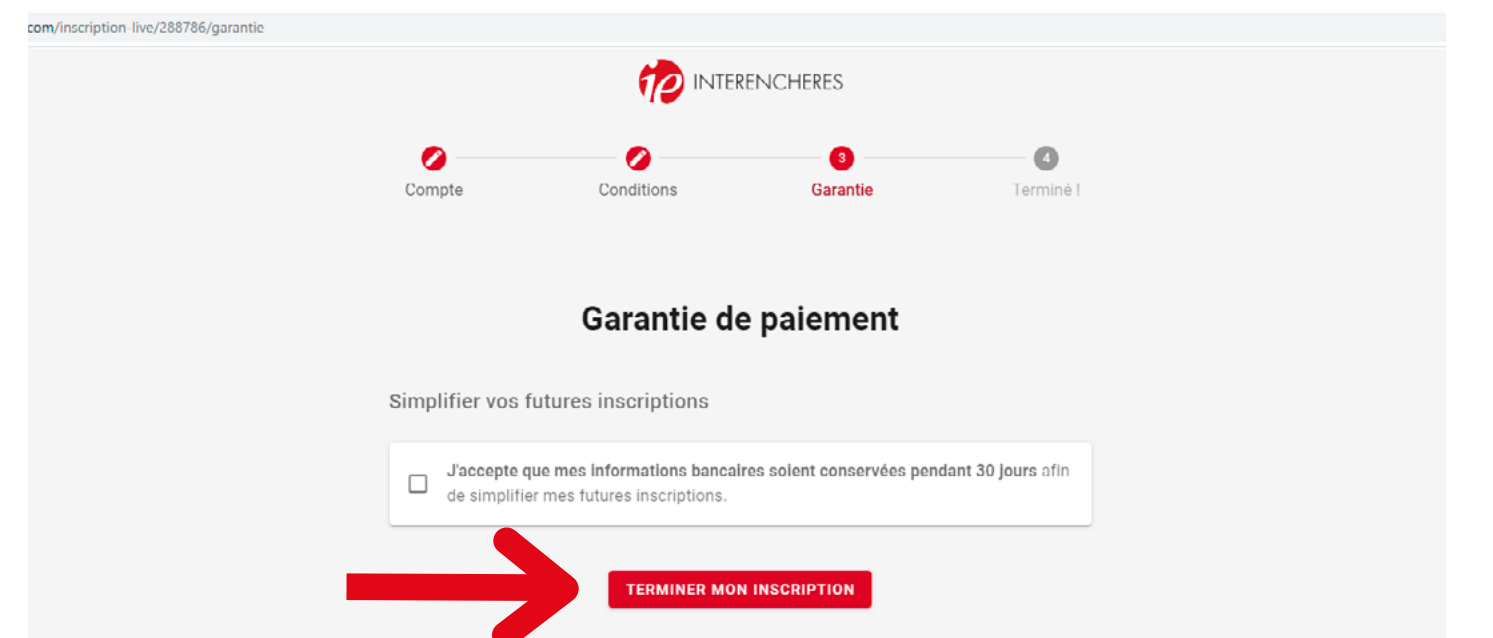

Vous souhaitez vous inscrire à la vente Live

**11.** C'est terminé ! Vous êtes maintenant inscrit à la vente choisie et recevrez une confirmation par mail.

nter $\mathbf x$ 

Votre compte Interenchères est maintenant créé et vous pourrez vous inscrire plus rapidement aux futures ventes.

Découvrez maintenant comment **déposer un ordre d'achat.**

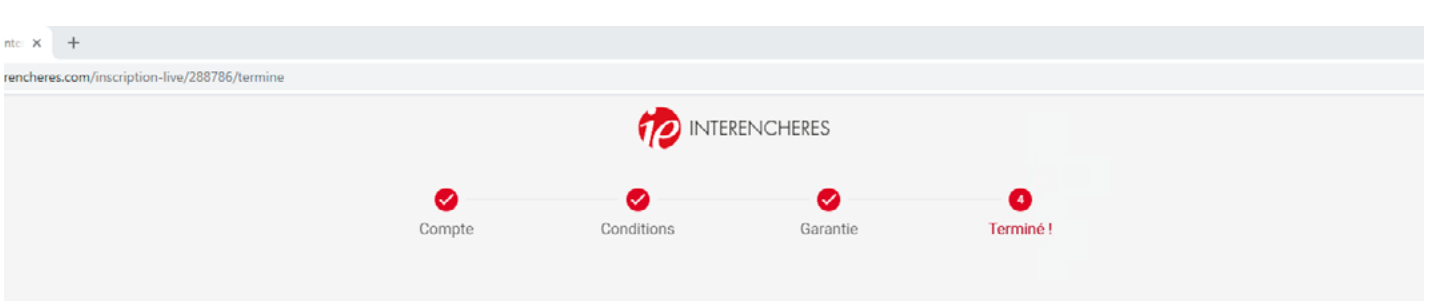

#### **Félicitations!**

#### Votre inscription est confirmée, votre carte bancaire a été acceptée en garantie.

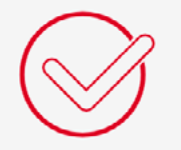

Vous pouvez désormais :

- Déposer des ordres d'achat secrets dont le montant n'est pas dévoilé au commissaire-priseur : ils s'exécutent automatiquement par le système d'enchères LIVE.

- Enchérir en ligne le jour de la vente, en temps réel.

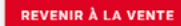

**LIVE** vente d'armes anciennes et de collection, militaria. Ve... <sup>[9]</sup> Maître Anne-Laure ANGLEZIO et SVV Gers Gascogne Enchères

N'hésitez pas à nous contacter pour toute demande d'information : 05 62 05 41 20 contact@gers-encheres.fr

# **12. Comment déposer un ordre ?**

Une fois inscrit à une vente, vous pouvez placer un ordre pour un ou plusieurs lots.

Le montant de l'ordre d'achat reste secret et n'est pas transmis au commissaire priseur.

Choisissez le lot qui vous intéresse et cliquez en bas à droite du lot sur **DÉPOSER UN ORDRE**.

#### 232 lots

**III** GALERIE **III** LISTE 蛙 FILTRER

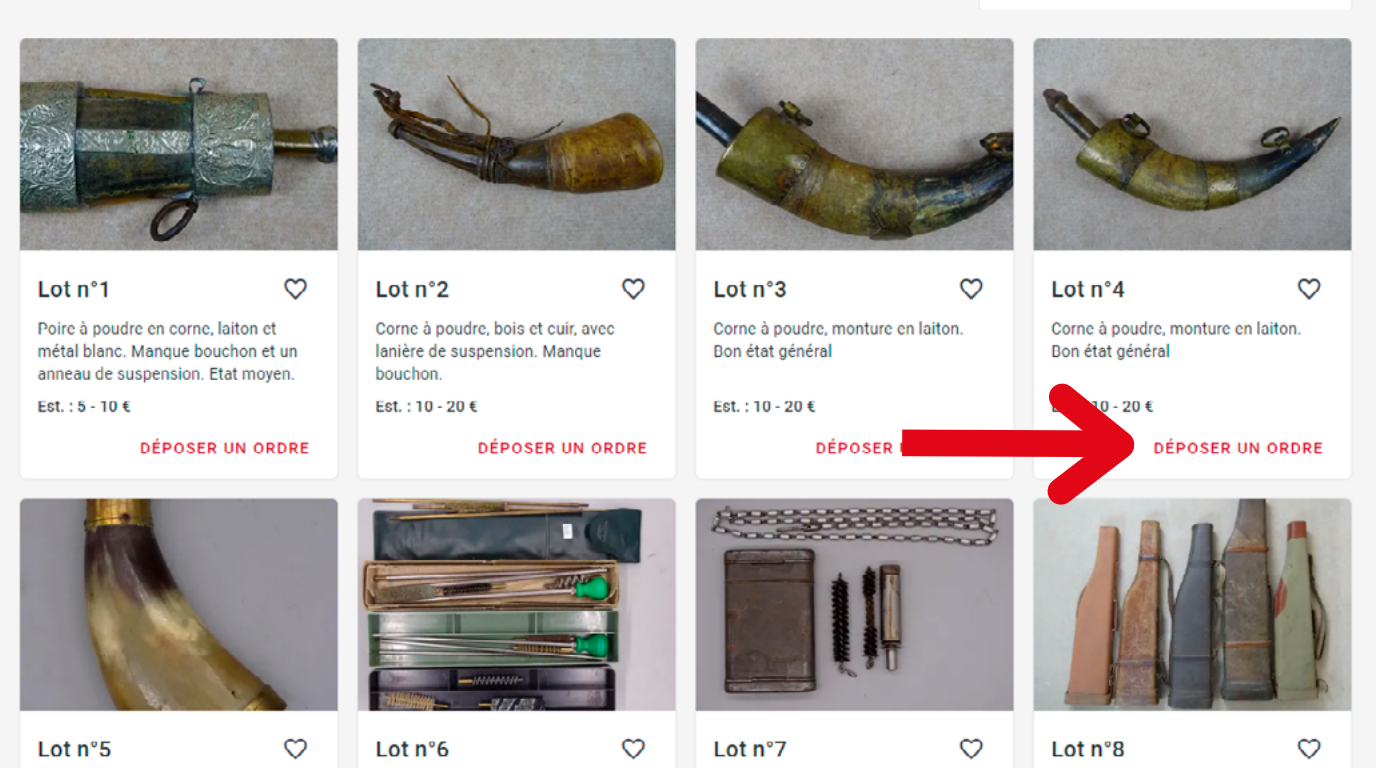

**13.** Tapez ensuite le montant maximum de l'ordre et cliquez sur **VALIDER**.

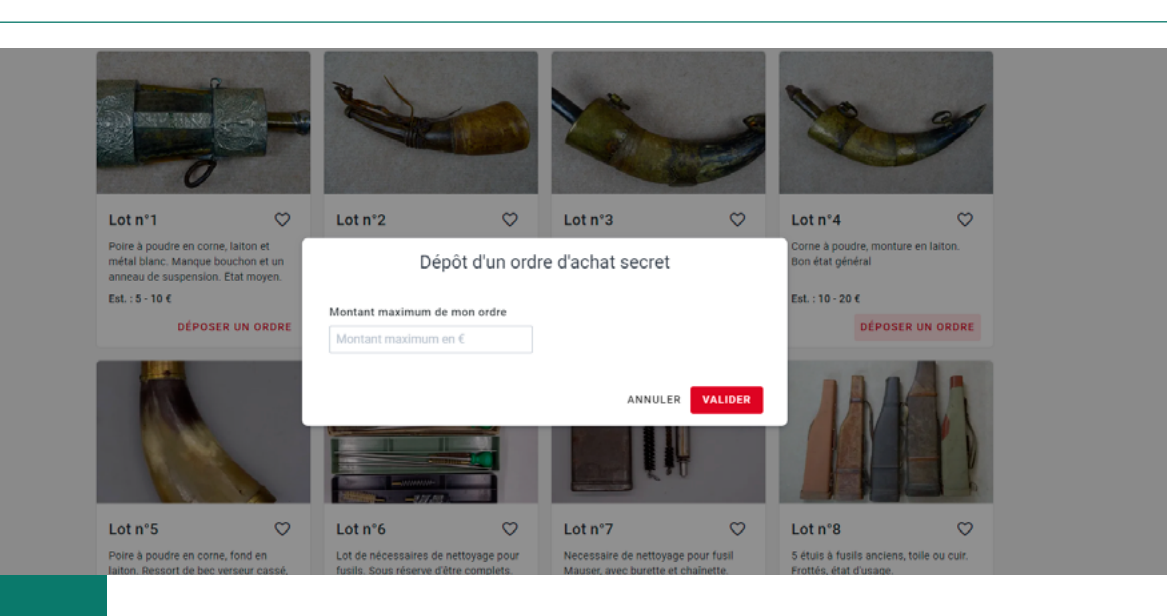

**14.** Confirmez le montant de l'ordre et acceptez les conditions générales avant d'appuyer sur **VALIDER MON ORDRE**.

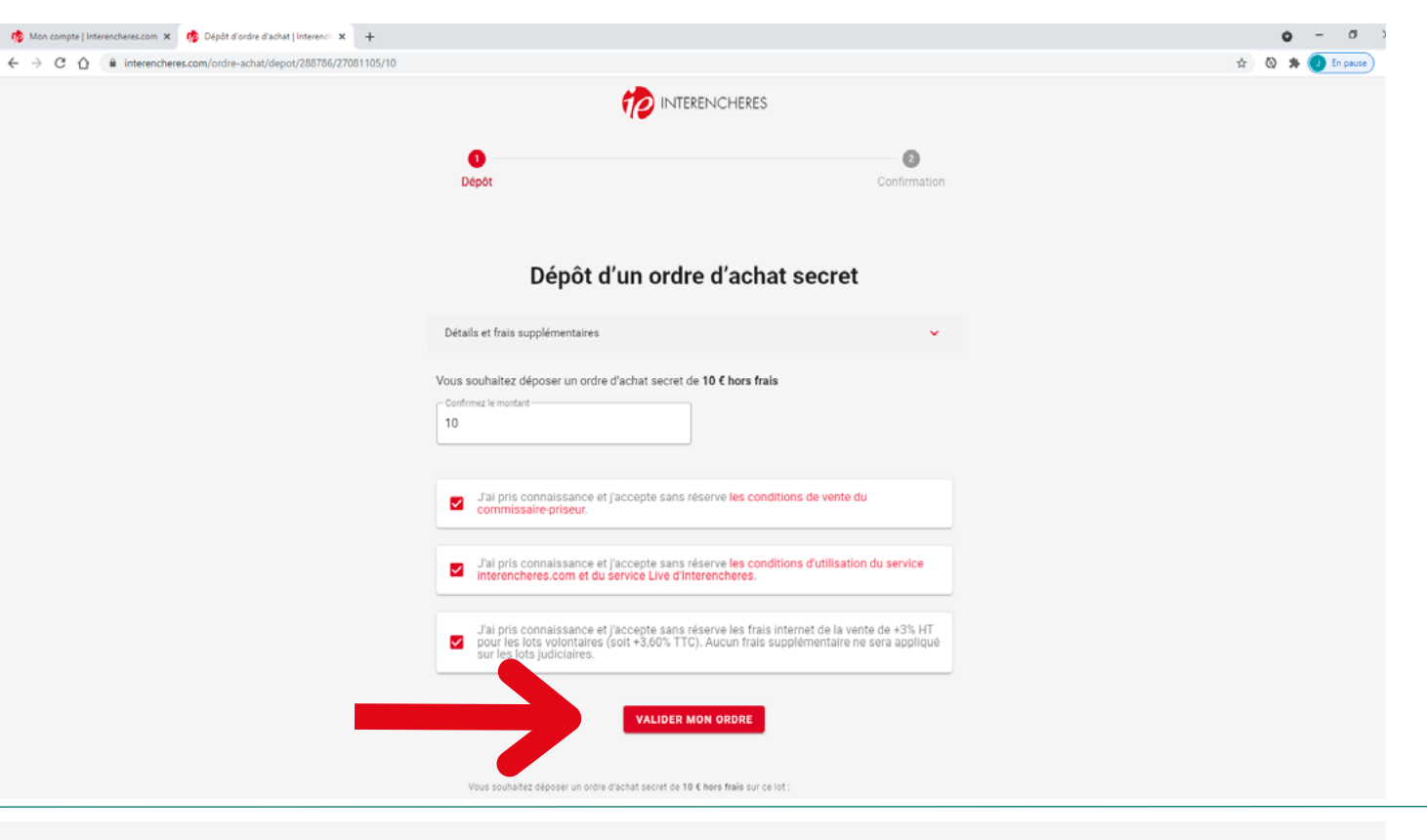

**15.** Votre ordre achat est bien enregistré, vous recevrez une confirmation par mail. Vous pourrez le modifier ou le supprimer avant la vente.

### Ordre d'achat secret de 10 € hors frais enregistré !

L'équipe d'Interencheres croise les doigts et vous souhaite bonne chance !

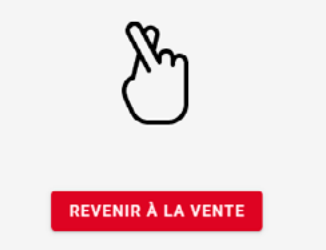

Vous allez recevoir un email de confirmation à joannachevenne@hotmail.com

Cet ordre sera joué par le système LIVE et le montant ne sera pas divulgué au commissaire-priseur et à ses collaborateurs.